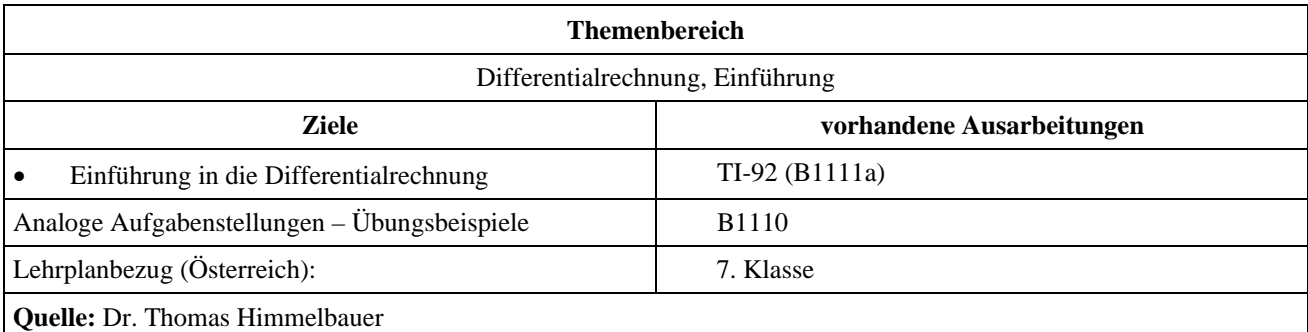

## **Näherungsweise Berechnung von Extremwerten und Wendepunkten (2)**

## **Angabe:**

Die angegebenen Funktionen *y*1, *y*2, *y*3, *y*4 und *y*5 beschreiben die Höhe eines Drachenfluges in Abhängigkeit von der Zeit *x*. Die Höhe *y*1, *y*2, *y*3, *y*4 und *y*5 wird in Meter m und die Zeit *x* in Sekunden s angegeben. Die Zeitrechnung beginnt mit dem Start des Fluges für *x* = 0 s. Zu Beginn des Fluges wird der Drachen mit der besten Sinkgeschwindigkeit von 2 Metern pro Sekunde geflogen. Erst am Ende des Fluges wird der Drachen mit einer Sinkgeschwindigkeit von 4 Metern pro Sekunde geflogen, um den Flug zu beenden. Am Anfang und am Ende des Fluges gibt es keine Aufwinde.

$$
y1(x) = 2000 - 2x
$$
 für  $0 \le x \le 240$   
\n
$$
y2(x) = \frac{x^3}{7200} - \frac{x^2}{8} + 36x - 1840
$$
 für  $240 \le x \le 360$   
\n
$$
y3(x) = -\frac{13x^3}{1481760} + \frac{169x^2}{8232} - \frac{3900}{343}x + \frac{1112000}{343}
$$
 für  $360 \le x \le 1200$   
\n
$$
y4(x) = \frac{x^3}{33750} - \frac{19x^2}{150} + 176x - 76000
$$
 für  $1200 \le x \le 1500$   
\n
$$
y5(x) = 9000 - 4x
$$
 für  $x \ge 1500$ 

## **Fragen:**

- 1) Wie groß ist die Flughöhe zu Flugbeginn?
- 2) Wann erreicht der Drachen die größte Flughöhe?
- 3) Wie lange dauert der gesamte Flug?
- 4) Wann hat dieThermik eingesetzt?
- 5) Wann war die Thermik am stärksten und wie groß war sie zu diesem Zeitpunkt?
- 6) Wann waren Thermik und Sinkgeschwindigkeit gleich groß?

## **Ausarbeitung (System: TI-92)**

Zunächst werden die Funktionen in den [y=]-Editor eingegeben.

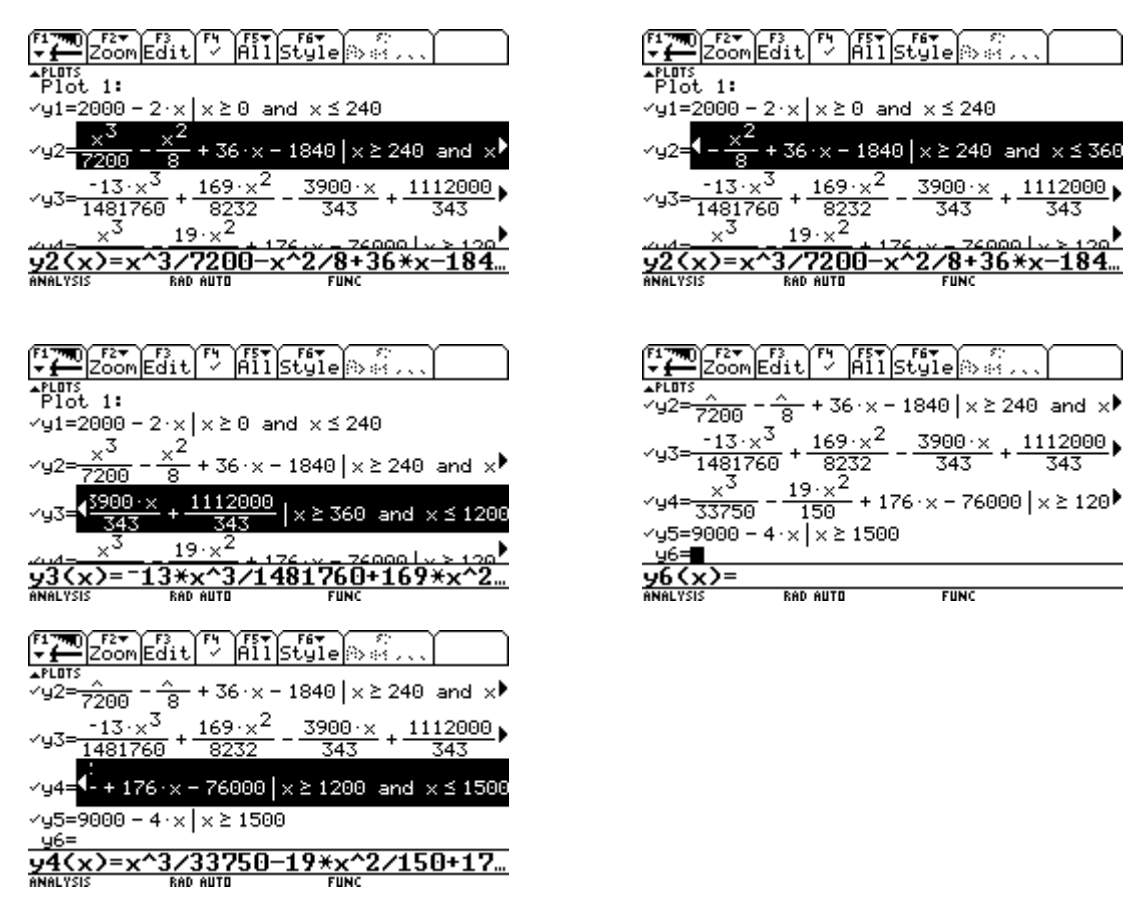

Um einen Überblick über die Funktion zu bekommen, ist es am günstigsten ihre Werte in einer Tabelle zu betrachten. Wir wählen zunächst tblStart:0 und ∆tbl:60, also Minutenschritte.

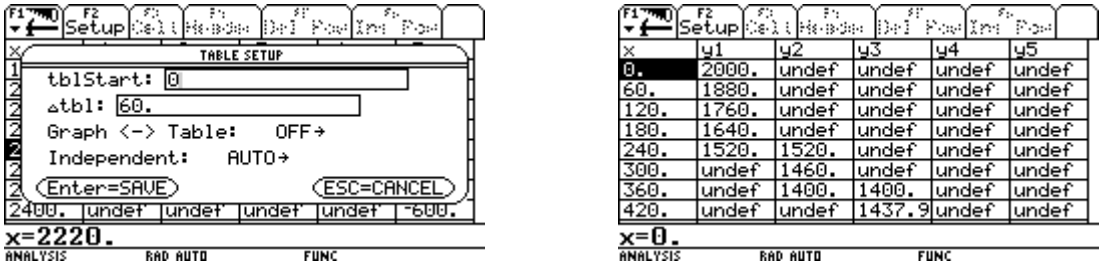

Damit können wir die erste Frage schon beantworten. Der Drachen startete zum Zeitpunkt *x* = 0 s in 2000 m Höhe. Mit ein wenig Scrollen sehen wir, dass 4000 m etwa die größte Höhe ist und der Flug nach 2300 Sekunden sicher schon zu Ende ist.

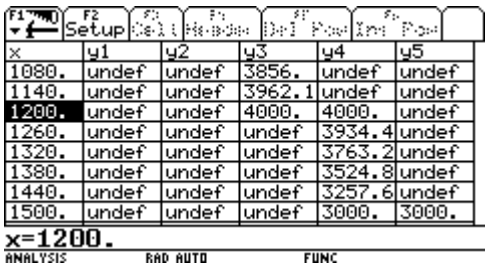

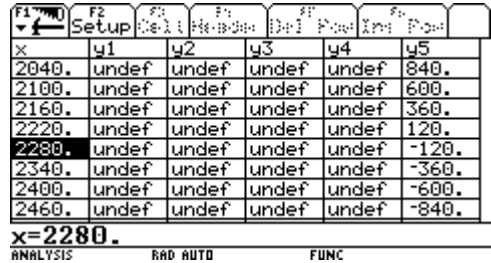

Somit lassen sich [Window]-Variable vernünftig festlegen und der Graph näher betrachten.

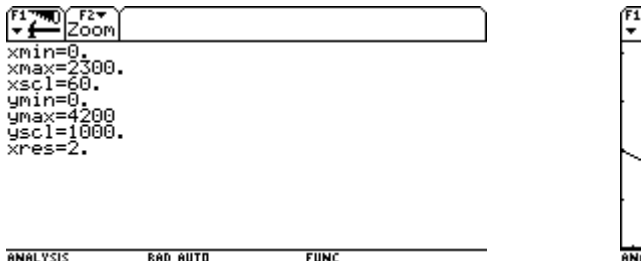

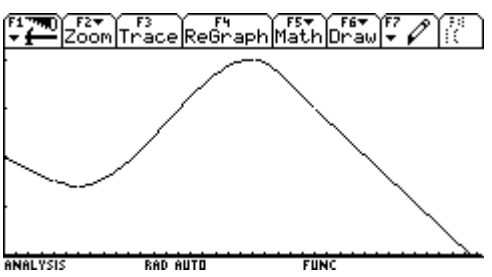

Am Graphen lassen sich die meisten Fragestellungen optisch leicht beantworten.

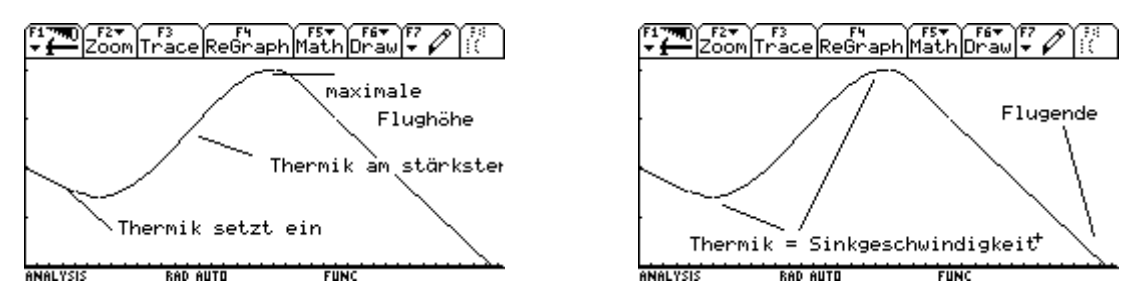

Nun wollen wir die maximale Flughöhe bestimmen. Da man die Funktion Math/5:Maximum bei stückweiser Definition nicht anwenden kann, gehen wir in die Tabelle. Dort können wir mit Scrollen feststellen, dass die größte Höhe 4000 m beträgt und nach 1200 s – also 20 Minuten – erreicht wurde. Das ist auch einer der beiden Zeitpunkt, an denen die Thermik und die Sinkgeschwindigkeit gleich groß sind. Den anderen berechnen wir später.

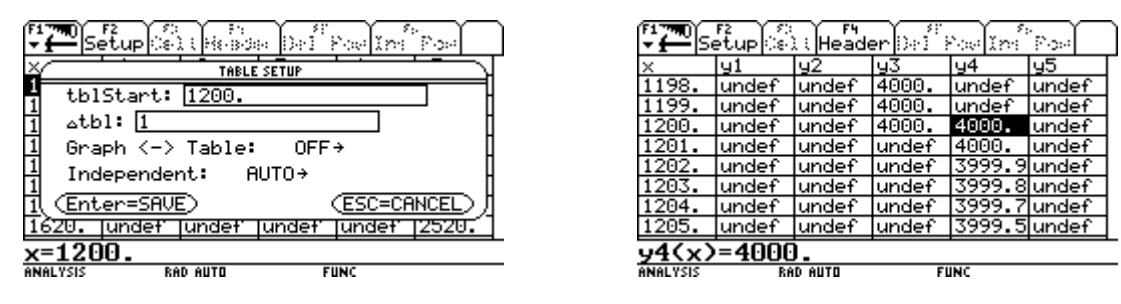

Die Berechnung des Flugendes führen wir im Homebereich durch, indem wir die Gleichung  $y5(x) = 0$  nach *x* lösen. Der Flug endet nach 37,5 Minuten. Nun wenden wir uns wieder mit der Tabelle der Frage zu, wann die Thermik eingesetzt hat. Die ungefähre Position haben wir ja schon am Graphen erkannt.

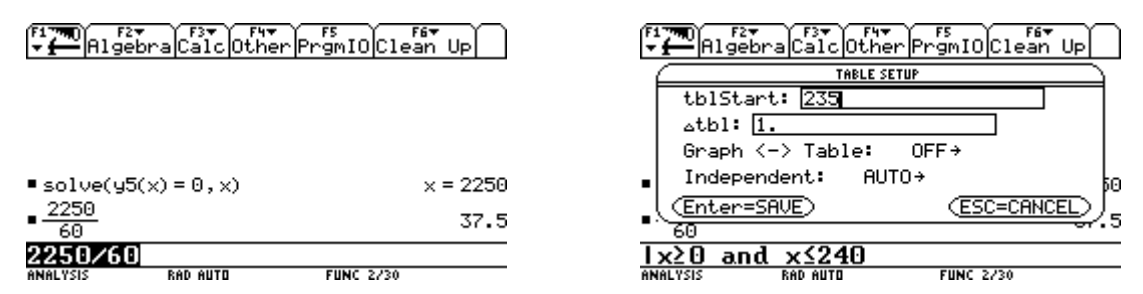

Man sieht, dass der Drachenflieger bis zur Ende der 4. Minute immer 2 m pro Sekunde sinkt. Danach verringert sich dieser Wert, weil die Thermik eingesetzt hat. Wir verändern die Tabelle und bestimmen den zweiten Zeitpunkt, indem die Thermik und die Sinkgeschwindigkeit gleich groß sind.

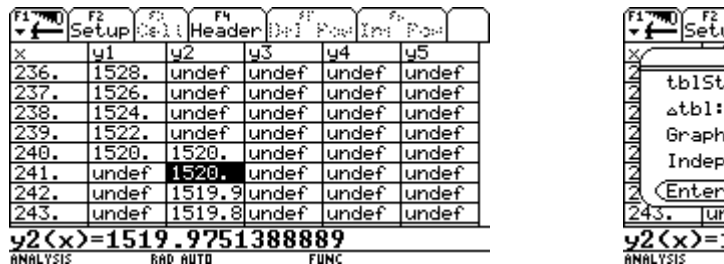

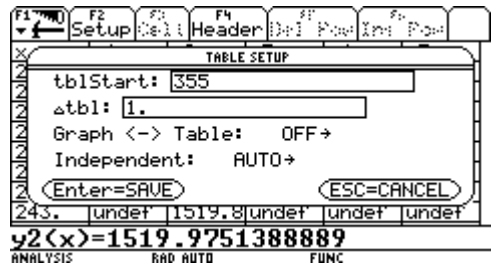

Nach 6 Minuten erreicht der Drachenflieger ein relatives Minimum an Flughöhe von 1400 m.

Thermik und Sinkgeschwindigkeit heben sich hier für einen Augenblick auf. Nun zur letzten Frage, wann die Thermik am stärksten war. Dazu greifen wir auf unsere Funktion *mv* zur Berechnung der mittleren Steiggeschwindigkeit zurück und wenden sie auf die Funktion *y*3 an, in deren Bereich die größte Steiggeschwindigkeit liegen muss. Ferner definieren wir  $mv(x)$  als  $y6(x)$  im [y=]-Editor.

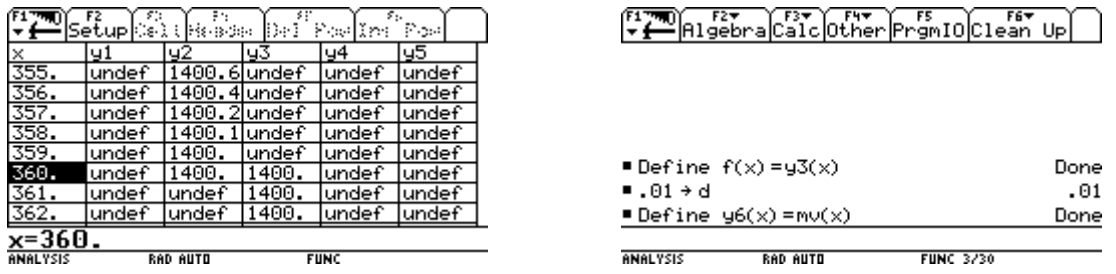

Danach scrollen wir in der Tabelle zum größten Wert der Funktion *y*6(*x*). Die Steiggeschwindigkeit war mit etwa 4,6 m/s bei 13 Minuten am größten. Da der Drache aber eine Sinkgeschwindigkeit von 2 m/s besitzt , hatte die Thermik eine Geschwindigkeit von 6,6 m/s (Metern pro Sekunde).

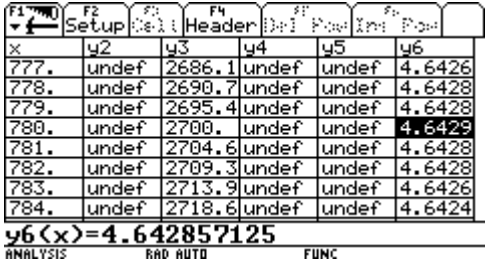